Illuminate – Student Portal Access – Turning it on and Off (Mar 2019)

Student who use their access to Illuminate can see test scores and CORRECT or INCORRECT. Students CAN NOT see the key to the test.

You have the option when setting up the test to "Show in Student and Parent Portal" YES = students can see total score and Correct or Incorrect for each question - not the key NO = students cannot see any scores or item results

To adjust to your preference: Open your assessment Select  $\rightarrow$  Set up Select  $\rightarrow$  Information

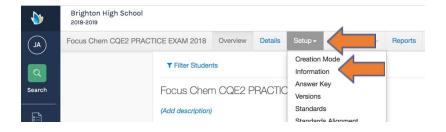

## Select 2 More options

| ۵           | Brighton High School<br>2018-2019                         |
|-------------|-----------------------------------------------------------|
| AL          | Focus Chem CQE2 PRACTICE EXAM 2018 Overview Details Setup |
| Q           | Assessment Detail > Information                           |
| Search      | Title: * Focus C                                          |
|             | Description:                                              |
| Assessments |                                                           |
| A+          |                                                           |
| GradeBook   | More Options                                              |
| <b>ି</b> A+ |                                                           |
| Grades      | Save                                                      |

## Under: SHOW IN STUDENT AND PARENT PORTAL Default is YES – CLICK "NO" if you prefer no access at all and then Click SAVE

| 9 🗌 10 🗌 11 🗌 12 |
|------------------|
|                  |
| 9 Yes 🔿 No 🧹     |
| HS Letter Grade  |
|                  |
|                  |